## 知 MSR系列路由器手工导入证书建立IPSEC典型配置

[IPsec](https://zhiliao.h3c.com/questions/catesDis/41) [证书](https://zhiliao.h3c.com/questions/catesDis/401) **[高贵贤](https://zhiliao.h3c.com/User/other/222)** 2013-07-26 发表

一、 组网需求 在Router1和Router2之间建立一个IPSEC隧道,对Router1所在子网 (1.1.1.1/32) 和Router2所在的子 网(2.2.2.2/32)之间的数据流进行保护 1.Router1和Router2之间采用IKE协商方式建立IPSEC SA; 2.Router1和Router2的隧道建立方式为RSA数据签名方式; 3.证书获取方式为手工导入; 4.IKE第一阶段协商模式采用野蛮模式。 设备清单:MSR路由器2台 二、 组网图 图一 手工导入证书建立IPSEC隧道配置组网图 三、 配置步骤 Router1配置: [Router1]display current-configuration # version 5.20, Release 2313 # sysname Router1 # acl number 3000 rule 0 permit ip source 1.1.1.1 0 destination 2.2.2.2 0 # pki entity h3c common-name h3c # pki domain h3c crl check disable # ike proposal 123 authentication-method rsa-signature # ike peer 123 exchange-mode aggressive remote-address 12.1.1.2 certificate domain h3c # ipsec transform-set 123 encapsulation-mode tunnel transform esp esp authentication-algorithm md5 esp encryption-algorithm des # ipsec policy 123 1 isakmp security acl 3000 ike-peer 123 transform-set 123 # interface LoopBack0 ip address 1.1.1.1 255.255.255.255 # interface GigabitEthernet0/1 port link-mode route ip address 12.1.1.1 255.255.255.0 ipsec policy 123

#

```
ip route-static 0.0.0.0 0.0.0.0 12.1.1.2
#
Router2配置:
[Router2]display current-configuration
#
version 5.20, Release 2318, Standard
#
sysname Router2
#
acl number 3000
rule 0 permit ip source 2.2.2.2 0 destination 1.1.1.1 0
#
pki entity h3c
 common-name h3c
#
pki domain h3c
 certificate request from ca
 certificate request entity h3c
 crl check disable
#
ike proposal 123
authentication-method rsa-signature
#
ike peer 123
exchange-mode aggressive
remote-address 12.1.1.1
certificate domain h3c
#
ipsec transform-set 123
encapsulation-mode tunnel
transform esp
esp authentication-algorithm md5
esp encryption-algorithm des
#
ipsec policy 123 1 isakmp
security acl 3000
ike-peer 123
transform-set 123
#
interface LoopBack0
ip address 2.2.2.2 255.255.255.255
#
interface GigabitEthernet0/0
port link-mode route
ip address 12.1.1.2 255.255.255.0
ipsec policy 123
#
ip route-static 0.0.0.0 0.0.0.0 12.1.1.1
#
证书导入步骤:
 //导入根证书
[Router1]pki import-certificate ca domain h3c pem filename 2003_server.cer
The trusted CA's finger print is:
  MD5 fingerprint:7EFC 890E 3E04 543F 940A E5FF C79A EAD9
  SHA1 fingerprint:AD8F 99DC CBBE 768E 69CE C10B 8C90 1A27 51BC FBA5
Is the finger print correct?(Y/N):y
```
%Jul 26 11:00:04:858 2010 Router1 PKI/6/PKI\_CA\_CERT\_TRUSTED: Root CA certificate of the do main h3c is trusted. Import CA certificate successfully. [Router1]

%Jul 26 11:00:04:867 2010 Router1 PKI/6/PKI\_IMPORT\_CA\_CERT\_SUCC: Imported CA certificates of the domain h3c successfully.

//导入服务器证书 [Router1]pki import-certificate local domain h3c p12 filename 2003\_local.pfx Please input challenge password: Error:Failed to import the certificate. There is one key pair on the local device and one in the file. Please delete the local one. 本地存在密钥对,此处需要先删除本地密钥对: [Router1]public-key local destroy rsa Warning: Confirm to destroy these keys? [Y/N]:y [Router1]pki import-certificate local domain h3c p12 filename 2003\_local.pfx Please input challenge password: //此处输入证书密钥 Import local certificate successfully. Import key pair successfully. [Router1] %Jul 26 11:01:54:859 2010 Router1 PKI/6/PKI\_IMPORT\_LOCAL\_CERT\_SUCC: Imported local certif icate of the domain h3c successfully.

## 四、配置验证

[Router1]ping -a 1.1.1.1 2.2.2.2

PING 2.2.2.2: 56 data bytes, press CTRL C to break Request time out **//先丢一个包** Reply from 2.2.2.2: bytes=56 Sequence=1 ttl=255 time=2 ms Reply from 2.2.2.2: bytes=56 Sequence=2 ttl=255 time=1 ms Reply from 2.2.2.2: bytes=56 Sequence=3 ttl=255 time=1 ms Reply from 2.2.2.2: bytes=56 Sequence=4 ttl=255 time=2 ms

display ike sa

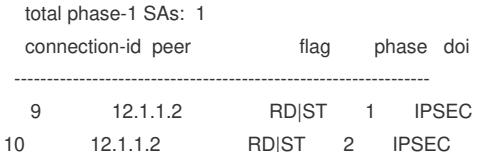

- 
- 五、 配置关键点
- 1. IKE对等体中,一定要关联认证域;
- 2. PKI域中要开启crl check disable, 否则本地证书会导入失败;
- 3. 导入本地证书书,若本地已经存在密钥对,需要先删除。